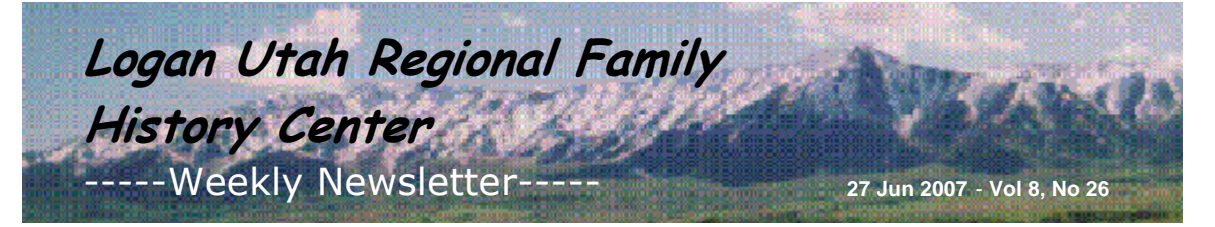

## **In This Issue**

Announcements Family History Tips Questions/Answers Favorite Websites Surname Queries New Acquisitions Remember...

#### **Sign Up**

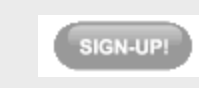

# Quick Links...

More about LFHC Class Schedule 2007 Newsletter Archive Old Newsletter Archive Training CD FH Consultant register Priesthood register FamilySearch Indexing Everton Catalog

Please help make this newsletter a success by submitting your Family History questions, tips, favorite websites, queries & quotes to share with others. Submit here or click reply.

### **Announcements**

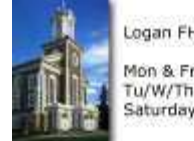

Logan FHC Hours: Mon & Fri - 9:30-5:00 Tu/W/Th - 9:30-9:00 Saturday - 9:30-2:00

## Would You Like to Serve a Mission but Need to Stay in the Area?

Come serve at the Logan Family History Center. Call

Brother Ray at the Center (755- 5594) for more details, then come in and pick up the papers to complete and take to your Bishop.

# Holiday Closure for Center

Logan Utah Regional Family History Center will be closed Wednesday, July 4, for Independence day.

Updated Training CD - Our training CD has been updated (June 2007). It is now online at users.rootsweb.com/~utcfhc Click on Training at the left side. It is also available for purchase  $($2 + postage)$  for those who do not have internet access or prefer to work offline. There is an order form online which includes the address and shipping costs.

### **Family History Tips**

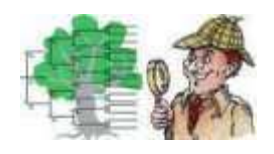

Living with the In-Laws - I needed to find my wife's greatgrandparents who I had good reason to think were in the 1860 census of Washington Co., Maryland. I went through the census records several times using the family name-without success. Then I tried looking for her great-grandfather using his given

name. I found the family living with his father-in-law under their last name. I was able to confirm the find since I had the names and ages of their children at that time. This also confirmed the family name of her great-grandmother. I had previously found a marriage record but did not know if it was for the correct couple. Search using given names if all else fails! ---Bill Shook, "Your Quick Tips", 24-7 Family History Circle Blog, 5/25/07

Census Research - I few years ago when I lived in the Salt Lake area, I was at the Family History Library with my young single adult branch. I was looking for more information on my great-grandfather and great-great grandfather who immigrated to the United States from England in 1906 or 1912. I wasn't sure which year it was

because there were conflicting stories in the family. One of my friends said to me, "Either year, they would have been here in 1920, so let's look in that census." Sure enough, we found them in the 1920 U.S. census, and it gave the year of the immigration. This census later led me to the passenger list when they came to the United States. I share this as an example of how to help someone reason through their family history. ---Stephanie Warenski, USU 11th Ward, USU 8th Stake

# **Questions/Answers**

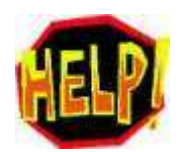

**QUESTION:** I receive your newsletter weekly and appreciate the information contained therein. I sometimes print relevant information for use at our Family History Center. Is there anyway you could install "page breaks" in your newsletter so I could just print the particular page I am interested in (rather than trying to guess which page to print or having to print the whole newsletter).

ANSWER: If you go to http://www.rootsweb.org/~utcfhc and click on Newsletters, you can select the date of the newsletter you want to print. It will bring up a pdf version on which you can see the page breaks and print just the pages you want.

**QUESTION**: I have recently begun using PAF. I have imported all my current family history to PAF through a GEDCOM file from Ancestral Quest. Some of the pictures have a code of some kind to the side of them, such as a square, the letter "a" with a line over top, the letter "c" with two dots on top, the persons name, a space, and two letters "r". This also prints when I print that page. What can I do to get rid of this? ANSWER: If the code is "with" the picture and not "part of" the picture, it will be in either the caption or description boxes. Select the person it is attached to, right-click his name and select multimedia. Highlight the photo and select Modify. Remove the characters from the boxes and click OK, then Save.

**QUESTION**: I am compiling a family history book, using the modified register under the book tab in the print window. I have already attached pictures with captions and descriptions for each family. How do I get the captions and descriptions to print in the book form?

ANSWER: Captions and descriptions do not print with the default photos in the book reports. You must print a scrapbook page in order to select captions and descriptions. Select File > Print Charts and Reports, then select the Scrapbook tab. You'll find several boxes to check for different options.

# **Favorite Websites**

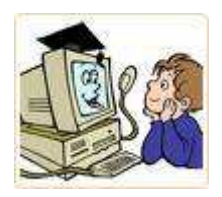

Wildcard Search - I was just thinking the other day I needed a place I could search using a wild card at the beginning of the name. I found "Scott" as Lott and Sutt. In both cases, I searched for the first name and then looked through hundreds of names looking for the the double "tt" at the end of the name. I did find them! On findmypast.com it is possible to enter a wildcard at the start of a surname search. By entering  $a * at$  the beginning of the surname

you can eliminate any misunderstandings that occurred in reading the enumerator's notoriously idiosyncratic handwriting: an 'S' noted as an 'L' for example, or an 'I' as a 'T'. If you have an elusive relative try a wildcard search today. From: Glenda Breslin

FreeSurnameSearch - World Wide Directory of Free Genealogy Databases and Record Transcriptions. Go to FreeSurnameSearch.com

**Surname Queries**

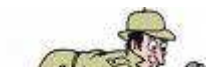

None submitted this week. Don't miss out on this opportunity to coordinate your research efforts with others who may be

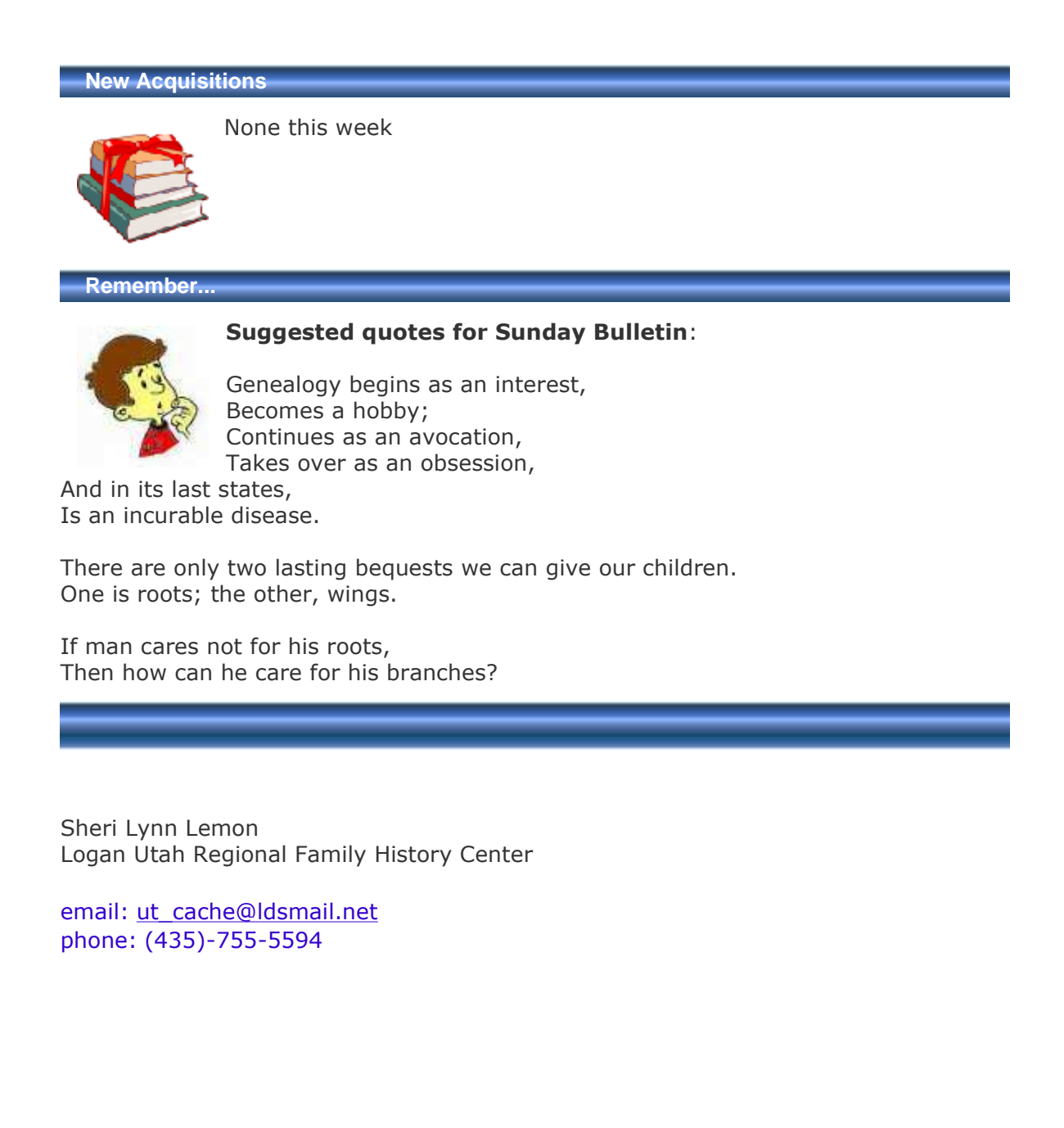